# Residual E. coli DNA Quantitation Kit (2G) User Guide

Version: A/0

For Research Use Only Product No.: 1101107-1 Reagents for 100 Reactions

Huzhou Shenke Biotechnology Co., Ltd

(IMPORTANT: Please read this document carefully before experiment.)

#### 1. Product information

#### **■** Product description

SHENTEK<sup>TM</sup> Residual E. coli DNA Quantitation Kit (2G) is used to quantitate residual E. coli host cell DNA in different stages of biopharmaceutical products, from in-process samples to final products. This kit uses duplex real-time PCR technology to perform rapid, specific, and reliable quantitation assay at the fg level. IPC(Internal Positive Control) is included in the E. coli Primer&Probe MIX to evaluate the performance of each PCR reaction. For extraction information, please refer to the SHENTEK<sup>TM</sup> Residual Host Cell DNA Sample Preparation Kit User Guide (Product No. 1104191).

#### ■ Kit contents and storage

WARNING: Please read the Material Safety Data Sheets (MSDSs) and follow the handling instructions. Wear appropriate protective eyewear, clothing, and gloves.

Reagent Part No. Quantity **Storage**  $50 \mu L \times 1 \text{ tube}$ E. coli DNA Control **NNA002** -20°C -20°C. NNB023 qPCR Master MIX  $850 \mu L \times 2 \text{ tubes}$ protect from light -20°C DNA Dilution Buffer (DDB) NND001  $1.5 \text{ mL} \times 3 \text{ tubes}$ E. coli Primer&Probe MIX -20°C, NNC115  $500 \mu L \times 1 \text{ tube}$ protect from light (Incl IPC)

Table 1. Kit components and storage

The kit components can be stored at appropriate conditions for up to 24 months. Please check the expiration date on the labels.

## ■ Applied instruments, including but not limited to the following (Please validate the sensitivity before use)

➤ SHENTEK-96S Real-Time PCR System

➤ 7500 Real-Time PCR System

- ➤ CFX96 Real-Time PCR System
- ➤ Lightcycler 480 Real-Time PCR System

#### ■ Materials required (Not included in the kit)

- Nonstick, DNase-free & Low Retention Microfuge Tubes, 1.5 mL
- Nonstick, Low Retention Tips, 1000 μL, 100 μL, 10 μL
- ➤ 96-well qPCR plates or PCR 8-strip tubes

#### ■ Related equipment

- ➤ Real-Time PCR System
- ➤ Vortex mixer
- Pipettes, 1000 μL, 100 μL, 10 μL

#### **■** Workflow

Serial dilutions of the control DNA preparation

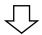

Sample preparation\*

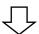

qPCR reaction mix preparation

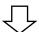

qPCR amplification

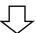

Results analysis

<sup>\*</sup>Please refer to SHENTEK<sup>TM</sup> Residual Host Cell DNA Sample Preparation Kit User Guide (Product No. 1104191).

#### 2. Methods

#### Experiment preparation

- 1. Wear appropriate protective eyewear, mask, clothing and gloves.
- 2. Irradiate the tabletop, pipettes and tubes with UV for 30 minutes, and disinfect with 75% ethanol.
- 3. Thaw the kit completely at 2-8°C or melt on ice, vortex and spin briefly.

#### ■ E. coli DNA Control serial dilutions for the standard curve

Please check the concentration on the label of the tube containing the E. coli DNA Control prior to dilution.

- 1. Thaw E. coli DNA Control and DNA Dilution Buffer completely at 2-8 °C or melt on ice. Vortex to mix well and quickly spin down the reagents for 3-5 seconds in microcentrifuge, and repeat 3 times.
- 2. Label six nonstick 1.5 mL microfuge tubes: ST0, ST1, ST2, ST3, ST4, ST5.
- 3. Dilute the E. coli DNA Control to 3 ng/μL with DDB in the ST0 tube. Vortex to mix well and quickly spin down the reagents for 3-5 seconds in microcentrifuge, and repeat 3 times to mix it thoroughly.
- 4. Add 90 µL DDB to each tube: ST1, ST2, ST3, ST4, ST5.
- 5. Perform the serial dilutions:

Table 2. Dilution for E. coli DNA Control

| Serial dilution tube | Dilution                        | Conc. (pg/µL) |
|----------------------|---------------------------------|---------------|
| ST0                  | Dilute the DNA Control with DDB | 3000          |
| ST1                  | 10 μL ST0 + 90 μL DDB           | 300           |
| ST2                  | 10 μL ST1 + 90 μL DDB           | 30            |
| ST3                  | 10 μL ST2 + 90 μL DDB           | 3             |
| ST4                  | 10 μL ST3 + 90 μL DDB           | 0.3           |
| ST5                  | 10 μL ST4 + 90 μL DDB           | 0.03          |

• The remaining, unused DDB can be stored at 2-8 °C.

• If the solution is cloudy or contains precipitates, heat at 37°C until it clears.

 At least five concentration of standard curve should be included. To select appropriate sample dilutions, we recommend performing method validation before sample testing.

#### **■** Sample preparation

> Test Sample Preparation

Take 100 µL of the test sample and add it to a new 1.5 mL centrifuge tube.

Extraction Reference Control (ERC) samples Preparation

According to the E. coli DNA spike concentration in ERC samples (Take the samples containing 30 pg of E. coli DNA as example), the specific preparation procedure is as follows:

- (1) Take  $100 \mu L$  of the test sample to a new  $1.5 \mu L$  centrifuge tube.
- (2) Add 10  $\mu$ L of ST3 solution and mix thoroughly, label it as the ERC sample. *Note:In general, the E. coli DNA sample concentration in the ERC is 2-10 times the sample detection value.*
- Negative Control Sample (NCS) Preparation
   Add 100 μL of DDB to a new 1.5 mL centrifuge tube, and label it as NCS.

#### ■ qPCR mix preparation

1. Determine the number of reaction wells based on the standard curve, with the number of test samples and control samples. Generally, triplicates are tested for each sample.

Number of reaction wells =  $(5 \text{ standard points on the standard curve} + 1 \text{ NTC} + 1 \text{ NCS} + \text{N} \times 2 \text{ test samples}) \times 3$ 

Note: The reason for test sample  $\times 2$  is that the ERC sample is tested simultaneously with each test sample.

2. Prepare qPCR Mix according to the number of reaction wells.

Table 3. qPCR MIX Preparation

| Reagents                           | Volume/reaction | Volume for 30 reaction (includes 10% overage) |  |  |
|------------------------------------|-----------------|-----------------------------------------------|--|--|
| qPCR Master MIX                    | 15 μL           | 495 μL                                        |  |  |
| E.coli Primer&Probe MIX (Incl IPC) | 5 μL            | 165 μL                                        |  |  |
| Total volume                       | 20 μL           | 660 μL                                        |  |  |

3. After thoroughly mixing qPCR MIX, follow 20  $\mu$ L each tube is divided into PCR 8-strip tubes or 96-well qPCR plate.

#### ■ qPCR reaction mix preparation

1. Prepare qPCR reaction mix according to Table 4 and 96-well plate layout as shown in Table 5.

Table 4. qPCR Reaction mix Preparation

| Standard curve  | 20 μL qPCR MIX + 10 μL ST1/ST2/ST3/ST4/ ST5 |
|-----------------|---------------------------------------------|
| NTC             | 20 μL qPCR MIX + 10 μL DDB                  |
| NCS             | 20 μL qPCR MIX + 10 μL purified NCS         |
| Test sample     | 20 μL qPCR MIX + 10 μL purified test sample |
| Test sample ERC | 20 μL qPCR MIX + 10 μL purified ERC sample  |

Total volume of one reaction is  $30 \mu L$ .

Table 5. Example of 96-well Plate layout

| NTC |   | S1 | S1 | S1 | S1<br>ERC | S1<br>ERC | S1<br>ERC |   | ST5 | ST5 | ST5 | A |
|-----|---|----|----|----|-----------|-----------|-----------|---|-----|-----|-----|---|
| NTC |   | S2 | S2 | S2 | S2<br>ERC | S2<br>ERC | S2<br>ERC |   | ST4 | ST4 | ST4 | В |
| NTC |   | S3 | S3 | S3 | S3<br>ERC | S3<br>ERC | S3<br>ERC |   | ST3 | ST3 | ST3 | С |
|     |   | S4 | S4 | S4 | S4<br>ERC | S4<br>ERC | S4<br>ERC |   | ST2 | ST2 | ST2 | D |
| NCS |   | S5 | S5 | S5 | S5<br>ERC | S5<br>ERC | S5<br>ERC |   | ST1 | ST1 | ST1 | Е |
| NCS |   |    |    |    |           |           |           |   |     |     |     | F |
| NCS |   |    |    |    |           |           |           |   |     |     |     | G |
|     |   |    |    |    |           |           |           |   |     |     |     | Н |
| 1   | 2 | 3  | 4  | 5  | 6         | 7         | 8         | 9 | 10  | 11  | 12  |   |

\*This example represents the assay for a standard curve with 5 concentration gradients (ST1 to ST5), 1 NTC, 1 NCS, 5 test samples (S1 to S5), 5 ERC samples (S1 ERC to S5 ERC), and 3 replicates for each sample.

- \*In specific testing, the plate layout for sample loading can be adjusted based on the sample quantity. Please refer to the example shown in Table 5.
- 2. Seal the 96-well plate with sealing film. Mix it well in microplate shaker, then spin down the reagents for 10 seconds in centrifuge and place it in the qPCR instrument.

#### ■ qPCR program setting

NOTE: The following instructions apply only to the ABI7500 instrument with SDS v1.4. If you use a different instrument or software, refer to the applicable instrument or software documentation.

- Create a new document, then in the Assay drop-down list, select Standard Curve (Absolute Quantitation).
- 2. In the Run Mode drop-down list, select **Standard 7500**, then click **Next.**

#### 3. Click New Detector:

- a. Enter E. coli-DNA in the Name field.
- b. Select **FAM** in the Reporter Dye drop-down list and select **(none)** in the Quencher Dye drop-down list, then click **OK**.
- c. Select a color for the detector, then click **Create Another**.

#### 4. Click New Detector:

- a. Enter IPC in the Name field.
- b. Select **VIC** in the Reporter Dye drop-down list and select **(none)** in the Quencher Dye drop-down list, then click **OK**.
- c. Select a color for the detector, then click **OK**.
- d. Select the detectors, then click **Add** to add the detectors to the document.
- 5. Select **ROX** as the passive reference dye, then Click **Next**.
- 6. Select the applicable set of wells for the samples, then select E. coli-DNA

detector and IPC detector for each well.

- 7. Select Finish, and then set thermal-cycling conditions:
  - a. Set the thermal cycling reaction volume to 30  $\mu$ L.
  - b. Set the temperature and the time as following:

| Step                | Temp. | Time(mm:sec) | Cycles |
|---------------------|-------|--------------|--------|
| Activation          | 95°C  | 10:00        | 1      |
| Denaturation        | 95°C  | 00:15        | 40     |
| Annealing/extension | 60°C  | 1:00         | 40     |

8. Save the document, then click **Start** to start the real-time qPCR run.

#### **■** Results analysis

- Select Set up tab, then set tasks for each sample type by clicking on the Task Column drop-down list:
  - a. NTC: target DNA detector task = **NTC**
  - b. NCS, test samples, and ERC wells: target DNA detector task = **Unknown**
- 2. Set up the standard curve as shown in the following table:

Tube label Quantity (pg/reaction) **Task** ST1 Standard 3000 ST2 Standard 300 ST3 Standard 30 ST4 Standard 3 0.3 ST5 Standard

Table 6. Settings for Standard curve

- 3. Select the **Results** tab, then select Amplification Plot.
- 4. In the Data drop-down list, select Delta Rn vs Cycle.
- 5. In the Analysis Settings window, enter the following settings:
  - a. Select Manual Ct.
  - b. In the Threshold field, E.coli-DNA enter 0.05 and IPC enter 0.1.
  - c. Select Automatic Baseline.
- 6. Click the button in the toolbar, then wait the plate analyzing.

7. Select the **Result** tab> >**Standard curve** tab, then verify the Slope, Intercept and R<sup>2</sup> values.

- 8. Select the Report tab, then achieve the mean quantity and standard deviation for each sample.
- Select File > > Export > > Results. In the Save as type drop-down list, select
   Results Export Files, then click Save.
- 10. In the Report panel of Results, the 'Mean Quantity' column can read the detection values of NTC, NCS, test sample, and ERC sample, in pg/reaction.
- 11. The recovery rate of ERC samples should be calculated based on the test results of the test samples and the ERC samples. The recovery rates should be between 50% and 150%.
- 12. The Ct value of NCS should be larger than the mean Ct value of the lowest concentration in the standard curve, and it shows normal amplification curve in the VIC signal channel.
- 13. The Ct value of NTC should be ≥35.00, it shows normal amplification curve in the VIC signal channel.

Note: The parameter settings of the result analysis should be based on the specific model and the software version, and generally can also be automatically interpreted by the instrument.

#### ■ Related products

| Product No. | Product Name                                 | Specs.          |  |
|-------------|----------------------------------------------|-----------------|--|
| 1104191     | SHENTEK <sup>TM</sup> Residual Host Cell DNA | 100 Extractions |  |
|             | Sample Preparation Kit                       | 100 Extractions |  |

Effective date: 22 Dec. 2023

### **Support & Contact**

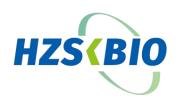

Huzhou Shenke Biotechnology Co., Ltd. www.shenkebio.com/en

Address: 8th Floor, 6B Building, No. 1366 Hongfeng Road, Huzhou 313000, Zhejiang Province, China

E-mail: info@shenkebio.com Phone: (+86) 400-878-2189